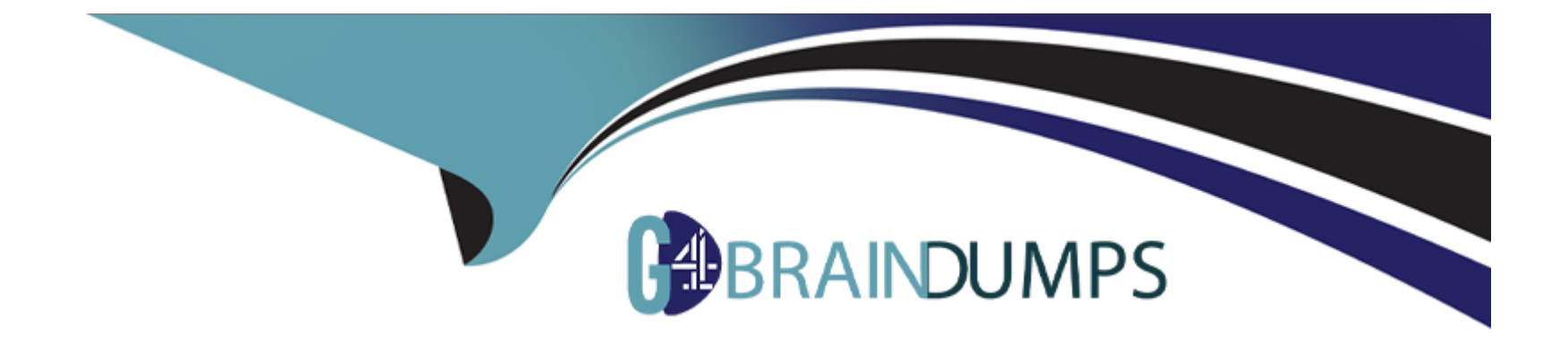

# **Free Questions for CCA175 by go4braindumps**

## **Shared by Todd on 07-06-2022**

**For More Free Questions and Preparation Resources**

**Check the Links on Last Page**

### **Question 1**

#### **Question Type: MultipleChoice**

Problem Scenario 94 : You have to run your Spark application on yarn with each executor 20GB and number of executors should be 50.Please replace XXX, YYY, ZZZ

export HADOOP\_CONF\_DIR=XXX

./bin/spark-submit \

-class com.hadoopexam.MyTask \

xxx\

-deploy-mode cluster  $\backslash$  # can be client for client mode

YYY\

 $222 \mid$ 

/path/to/hadoopexam.jar \

1000

### **Options:**

**A)** Solution XXX: -master yarn YYY : -executor-memory 20G ZZZ: -num-executors 50 **B)** Solution XXX: -master yarn YYY : -executor-memory 40G ZZZ: -num-executors 80

#### **Answer:**

A

### **Question 2**

#### **Question Type: FillInTheBlank**

Problem Scenario 67 : You have been given below code snippet.

lines = sc.parallelize(['lts fun to have fun,','but you have to know how.'])

 $M =$  lines.map( lambda x: x.replace(',7 ').replace('.',' 'J.replaceC-V ').lower())

 $r2 = r1$ .flatMap(lambda x: x.split())

```
r3 = r2.map(lambda x: (x, 1))
```
operation1

 $r5 = r4$ .map(lambda x: $(x[1], x[0])$ )

r6 = r5.sortByKey(ascending=False)

r6.take(20)

Write a correct code snippet for operationl which will produce desired output, shown below. [(2, 'fun'), (2, 'to'), (2, 'have'), (1, its'), (1, 'know1), (1, 'how1), (1, 'you'), (1, 'but')]

### **Answer:**

### **Question 3**

**Question Type: MultipleChoice**

Problem Scenario 41 : You have been given below code snippet.

```
val aul = sc.parallelize(List (("a", Array(1,2)), ("b", Array(1,2))))
```

```
val au2 = sc.parallelize(List (("a" , Array(3)), ("b" , Array(2))))
```
Apply the Spark method, which will generate below output.

Array[(String, Array[lnt])] = Array((a,Array(1, 2)), (b,Array(1, 2)), (a(Array(3)), (b,Array(2)))

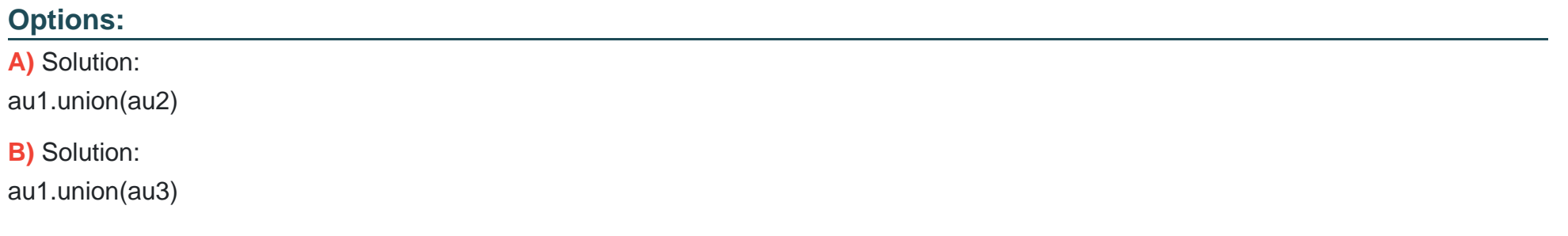

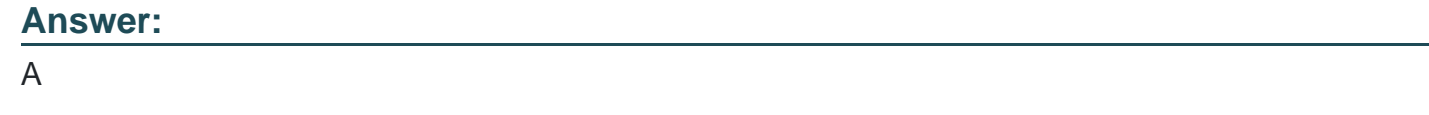

### **Question 4**

**Question Type: MultipleChoice**

Problem Scenario 9 : You have been given following mysql database details as well as other info.

user=retail\_dba

password=cloudera

database=retail\_db

jdbc URL = jdbc:mysql://quickstart:3306/retail\_db

Please accomplish following.

1. Import departments table in a directory.

2. Again import departments table same directory (However, directory already exist hence it should not overrride and append the results)

3. Also make sure your results fields are terminated by '|' and lines terminated by '\n\

### **Options:**

**A)** Solutions : Step 1 : Clean the hdfs file system, if they exists clean out. hadoop fs -rm -R departments hadoop fs -rm -R categories hadoop fs -rm -R products hadoop fs -rm -R orders hadoop fs -rm -R order\_items hadoop fs -rm -R customers Step 2 : Now import the department table as per requirement.

```
sqoop import \
-connect jdbc:mysql://quickstart:330G/retail_db \
--username=retail_dba \
-password=cloudera \
-table departments \
-target-dir=departments \
-fields-terminated-by '|' \
-lines-terminated-by '\n' \
-ml
Step 3 : Check imported data.
hdfs dfs -Is departments
hdfs dfs -cat departments/part-m-00000
Step 4 : Now again import data and needs to appended.
sqoop import \
-connect jdbc:mysql://quickstart:3306/retail_db \
--username=retail_dba \
-password=cloudera \
-table departments \
-target-dir departments \
-append \
-tields-terminated-by '|' \
-lines-termtnated-by '\n' \
-ml
Step 5 : Again Check the results
hdfs dfs -Is departments
hdfs dfs -cat departments/part-m-00001
```

```
B) Solutions :
Step 1 : Clean the hdfs file system, if they exists clean out.
hadoop fs -rm -R departments
hadoop fs -rm -R categories
hadoop fs -rm -R products
hadoop fs -rm -R orders
hadoop fs -rm -R order_items
hadoop fs -rm -R customers
Step 2 : Now import the department table as per requirement.
sqoop import \
-connect jdbc:mysql://quickstart:330G/retail_db \
--username=retail_dba \
-password=cloudera \
-table departments \
-target-dir=departments \
-fields-terminated-by '|' \
-lines-terminated-by '\n' \
-ml
Step 3 : Check imported data.
hdfs dfs -Is departments
hdfs dfs -cat departments/part-m-000
Step 4 : Now again import data and needs to appended.
sqoop import \
-connect jdbc:mysql://quickstart:3306/retail_db \
--username=retail_dba \
```

```
-password=cloudera \
-table departments \
-target-dir departments \
-append \
-tields-terminated-by '|' \
-lines-termtnated-by '\n' \
-ml
Step 5 : Again Check the results
hdfs dfs -Is departments
hdfs dfs -cat departments/part-m-00006
```
#### **Answer:**

A

### **Question 5**

**Question Type: MultipleChoice**

Problem Scenario 41 : You have been given below code snippet.

val aul = sc.parallelize(List (("a", Array(1,2)), ("b", Array(1,2))))

val  $au2 = sc.parallelize(List (("a" , Array(3)), ("b" , Array(2))))$ 

Apply the Spark method, which will generate below output.

Array[(String, Array[Int])] = Array((a,Array(1, 2)), (b,Array(1, 2)), (a(Array(3)), (b,Array(2)))

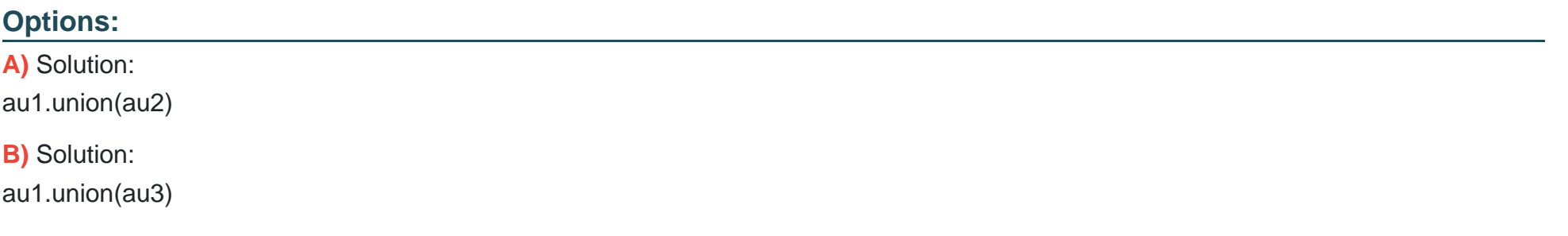

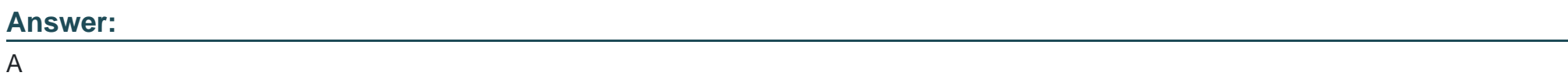

### **Question 6**

### **Question Type: MultipleChoice**

Problem Scenario 9 : You have been given following mysql database details as well as other info.

user=retail\_dba

password=cloudera

database=retail\_db

jdbc URL = jdbc:mysql://quickstart:3306/retail\_db

Please accomplish following.

1. Import departments table in a directory.

2. Again import departments table same directory (However, directory already exist hence it should not overrride and append the results)

3. Also make sure your results fields are terminated by '|' and lines terminated by '\n\

### **Options:**

**A)** Solutions : Step 1 : Clean the hdfs file system, if they exists clean out. hadoop fs -rm -R departments hadoop fs -rm -R categories hadoop fs -rm -R products hadoop fs -rm -R orders hadoop fs -rm -R order\_items hadoop fs -rm -R customers Step 2 : Now import the department table as per requirement. sqoop import \ -connect jdbc:mysql://quickstart:330G/retail\_db \

```
--username=retail_dba \
-password=cloudera \
-table departments \
-target-dir=departments \
-fields-terminated-by '|' \
-lines-terminated-by '\n' \
-ml
Step 3 : Check imported data.
hdfs dfs -Is departments
hdfs dfs -cat departments/part-m-00000
Step 4 : Now again import data and needs to appended.
sqoop import \
-connect jdbc:mysql://quickstart:3306/retail_db \
--username=retail_dba \
-password=cloudera \
-table departments \
-target-dir departments \
-append \
-tields-terminated-by '|' \
-lines-termtnated-by '\n' \
-ml
Step 5 : Again Check the results
hdfs dfs -Is departments
hdfs dfs -cat departments/part-m-00001
B) Solutions :
```

```
Step 1 : Clean the hdfs file system, if they exists clean out.
hadoop fs -rm -R departments
hadoop fs -rm -R categories
hadoop fs -rm -R products
hadoop fs -rm -R orders
hadoop fs -rm -R order_items
hadoop fs -rm -R customers
Step 2 : Now import the department table as per requirement.
sqoop import \
-connect jdbc:mysql://quickstart:330G/retail_db \
--username=retail_dba \
-password=cloudera \
-table departments \
-target-dir=departments \
-fields-terminated-by '|' \
-lines-terminated-by '\n' \
-ml
Step 3 : Check imported data.
hdfs dfs -Is departments
hdfs dfs -cat departments/part-m-000
Step 4 : Now again import data and needs to appended.
sqoop import \
-connect jdbc:mysql://quickstart:3306/retail_db \
--username=retail_dba \
-password=cloudera \
-table departments \
```
-target-dir departments \ -append \ -tields-terminated-by '|' \ -lines-termtnated-by '\n' \ -ml Step 5 : Again Check the results hdfs dfs -Is departments hdfs dfs -cat departments/part-m-00006

### **Answer:**

A

To Get Premium Files for CCA175 Visit

[https://www.p2pexams.com/products/cca17](https://www.p2pexams.com/products/CCA175)5

For More Free Questions Visit [https://www.p2pexams.com/cloudera/pdf/cca17](https://www.p2pexams.com/cloudera/pdf/cca175)5